## Conexión Wifi de dispositivos distribuidos: Ordenador portátil con Windows

- 1. Encienda el ordenador portátil. NO inicie sesión.
- 2. En la pantalla de inicio de sesión de tu dispositivo, selecciona el icono de Wi-Fi situado en la parte inferior derecha de la pantalla.

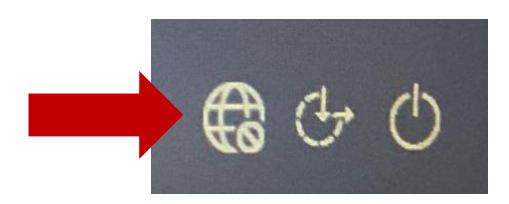

3. Asegúrate de que la conexión Wi-Fi esté disponible y de que conozcas el nombre y la contraseña de Wi-Fi de tu casa.

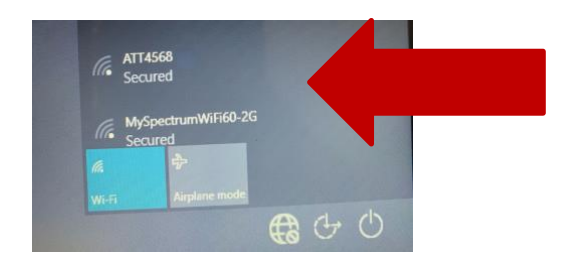

- 4. Seleccione su red Wi-Fi doméstica, introduzca la contraseña, marque la casilla "Conectar automáticamente" y luego haga clic en Conectar.
- 5. Inicie sesión en el portátil.

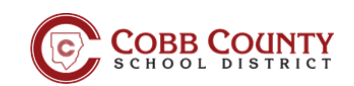